# **Informasjon om eksamen**

# Høgskolen i Østfold

# **EKSAMEN**

**Emnekode og navn:** ITF10511 Webutvikling

**Dato og tid:** 3. desember 2018, 4 timer

**Fagansvarlig:** Michael A. Lundsveen

**Hjelpemidler**: Ingen

### **Eksamensoppgaven:**

Oppgavesettet består av fire deler: DEL 1: Påstander, DEL 2: Flervalg, DEL 3: Kodeoppgave og DEL 4: Langsvar.

Alle deloppgavene skal besvares og teller som angitt ved sensurering.

### **Sensurfrist: 27. desember 2018**

Karakterene er tilgjengelige for studenter på Studentweb senest 2 virkedager etter oppgitt sensurfrist.

### **Om eksamensoppgaven og poengberegning:**

Oppgavesettet er inndelt i fire deler. Kontroller at oppgaven er komplett før du begynner å besvare spørsmålene.

Det er på hver del angitt hvor stor andel denne delen teller av total karakteren. Karakter fastsettes på basis av en helhetsvurdering av besvarelsen. Merk deg at del 1 og 2 burde gå relativt kjapt å svare på, mens det på del 3 og 4 burde benyttes lengre tid for å gi en helhetlig og god besvarelse.

På alle tekst-spørsmål er det viktig at du svarer presist. Dette både fordi du har forholdsvis dårlig tid, og fordi måten du besvarer spørsmålene på vil være med på å vise hvor godt du behersker temaet. Husk at hensikten er å vise sensor at du forstår temaet, ikke skrive en fullstendig manual om det.

Du bør fokusere spesielt på at det du skriver gir mening og ikke bare er "fyllmateriale". Felles for alle oppgavene er at det ikke er noen "ro-poeng" å hente. Du kan svare med mye tekst uten å få noen uttelling for dette, eller få full uttelling for forholdsvis lite tekst med godt innhold. Uttellingen avhenger av kvaliteten på svaret, ikke mengden.

Noen spørsmål kan besvares som punktlister. Prøv her å strukturere svaret slik at hvert punkt omhandler ett tema/element.

Takk for et hyggelig semester, lykke til og god juleferie  $\circledcirc$ 

# **<sup>1</sup> Del 1**

**1. Muligheten for bilder i CSS er på sikt ment å erstatte <img> taggen helt. Velg et alternativ**

Sant

Usant

**2. Inline CSS har alltid høyere spesifisitet enn ekstern CSS og kan derfor ikke overskrives. Velg et alternativ**

Sant

Usant

**3. HTML standarden er laget av W3C. Velg et alternativ**

Sant

Usant

**4. CSS Grid er en erstatning for CSS Flexbox. CSS Flexbox standarden vil derfor etterhvert bli deprecated. Velg et alternativ**

Sant

Usant

**5. For å legge til video i et HTML dokument bruker man det nye <video> elementet som kom i HTML5. For å forsikre seg om best mulig videokvalitet og nettleserstøtte lønner det seg å inkludere video i flere forskjellige filformater. Velg et alternativ**

Sant

Usant

**6. Responsive bilder blir implementert ved hjelp av de nyte attributtene for <img> elementet srcset og sizes. Velg et alternativ**

Sant

Usant

**7. I forbindelse med responsivt design benytter vi oss av fastsatte Media Queries breakpoints for de mest brukte skjerm oppløsningene. Velg et alternativ**

Sant

O Usant

**8. Strukturell data som microdata og RDFa gir brukeren mer informasjon om hva siden handler om.**

### **Velg et alternativ**

- Sant
- Usant

**9. Universell utforming handler om å gjøre løsninger brukbare for alle, ikke bare de som har en begrensning. Velg et alternativ**

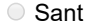

Usant

**10. Fordi det er vanskelig å ha semanitske tagger for alle typer innhold hønsker man på sikt å erstatte disse med <div> tagger med semantiske ID'er. Velg et alternativ**

Sant

Usant

# **<sup>2</sup> Del 1 - kommentarer**

Her kan du skrive presiseringer om du anser en av oppgavene i del 1 som tvetydig eller feil. Presiser hva du tolket oppgaven som og hva du mente var tvetydig, det er viktig at det kommer frem hvilke forutsetninger du har lagt til grunn for besvarelsen din om det er tilfelle.

**Skriv inn et punktum eller en bokstav om du ikke har tatt noen forutsetninger/presiseringer i del 1.** 

**Skriv ditt svar her...**

# **<sup>3</sup> Del 2**

**1. Hvilke av disse uttalelsene er riktig om Github? Velg ett alternativ**

- Github er en lagringstjeneste for prosjekter som benytter teknologien Git.
- Github er en tjeneste for kontrollering av kodekvalitet.
- Github er en tjeneste for automatisk sikkerhetskopiering av prosjekter.

**2. Hvilke attributt bruker man for å formidle innholdet i et bilde eller grafisk element til skjermlesere og datamaskiner?**

### **Velg ett alternativ**

- $\odot$  src=" "
- description=" "
- $\circ$  title=" "
- $\circ$  text=" "
- figcapture=" "
- content=" "
- alt=" "

# **3. Hva er viktigest når man jobber med SEO på en side? Velg ett alternativ**

- Nettsidens struktur og semantikk.
- Inngående linker fra eksterne sider.
- O Innholdet i meta taggen keywords.
- Kvaliteten på det tekstlige innholdet på siden.

# **4. Hvilke av disse er et pseudo-element? Velg ett alternativ**

- :first-child
- :hover
- :nth-last-of-type()
- :last-of-type
- ::first-line

# **5. Hvilke av disse delene ved et element inngår i det å sette "height" for elementet? Velg ett alternativ**

- Innholdsdelen av elementet med padding men uten border og margin.
- Innholdsdelen av elementet med padding og border men uten margin.
- Innholdsdelen av elementet uten padding, border og margin.
- Hele elementet inklusive padding, border, margin og selve innholdsdelen.

# **6. Om man ønsker at headeren skal ligge fast i toppen av nettlesren selv om brukeren scroller siden nedover så bruker man hvilken CSS-egenskap for position på elementet?**

# **Velg ett alternativ**

- Absolute
- Static
- Relative
- Fixed

# **7. I HTML er det anbefalt å spesifisere hvilket språk innholdet er på. Dette gjøres med attributet "lang". Hvordan brukes attributtet? Velg ett alternativ**

- Det kan settes på HTML taggen for å indikere hvilket språk siden er på.
- «lang» taggen benyttes ikke på HTML tagger.
- Det kan settes på individuelle HTML tagger for å vise hvilket språk innholdet i den spesifikke taggen har.
- Det kan settes både på HTML taggen og på individuelle tagger for å vise hvilket språk siden og individuelle seksjoner har.

# **8. Hvilken tagg bruker man når man skal linke inn et CSS stilark i et HTML dokument? Velg ett alternativ**

- <link src="stilark.css">
- $\circ$  <a src="stilark.css">
- $\circ$  <a href="stilark.css">
- <link href="stilark.css">

# **9. CSS Flexbox og CSS Grid har blitt veldig populære, hvordan skal man bruke de to teknologiene? Velg ett alternativ**

- CSS Flexbox er beregnet på 2 dimensjonale layouter og CSS Grid er beregnet på 1 dimensjonale layouter.
- Man kan bruke de om hverandre og velger selv det man er mest komfortabel med.
- C CSS Grid er beregnet på 2 dimensjonale layouter og CSS Flexbox er beregnet på 1 dimensjonale layouter.
- CSS Flexbox er på vei til å bli erstattet av CSS Grid som kan brukes til alt.

# **<sup>4</sup> Del 2- Kommentarer**

Her kan du skrive presiseringer om du anser en av oppgavene i del 2 som tvetydig eller feil. Presiser hva du tolket oppgaven som og hva du mente var tvetydig, det er viktig at det kommer frem hvilke forutsetninger du har lagt til grunn for besvarelsen din om det er tilfelle.

**Skriv inn et punktum eller en bokstav om du ikke har tatt noen forutsetninger/presiseringer i del 2.** 

**Skriv ditt svar her...**

# **<sup>5</sup> Oppgave 3.1**

### **Webutvikling for alle**

Hjem Vår Historie Kontakt oss W3C

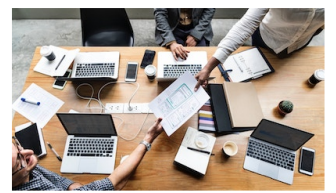

vebutvikling sammen nerings

### Vårt oppdrag

Vårt oppdrag er å gi alle mulighet til å lære seg webutvikling og starte en karriere som utviklere. Vi gjør dette ved å holde workshops, kurs og gjøre læringsressurser tilgjengelig på vår nettside Organisasionen ble startet i 2018 i Halden av Ola Nordmann

I del 3 av eksamen skal du lage et lite prosjekt i kode, alle deloppgavene omhandler samme prosjekt så du er fri til å kopiere kode imellom dem. Hver deloppgave tar for seg et nytt tema/ny teknologi fra pensum og til sammen skal du lage en komplett men enkel nettside. Det anbefales at du leser igjennom alle deloppgavene for å danne deg et komplett bilde av hva som skal gjøres så du slipper å endre ting i ettertid.

Om det er noe av koden du ikke husker helt så er det greit å substituere det med placeholders/pseudokode så lenge du viser klart og tydelig at du har forstått hva som skal gjøres og hvordan det skal gjøres. Små detaljfeil trekker ikke nevneverdig ned.

Hver oppgave har et bilde som viser hvordan siden skal bli når du er ferdig med arbeidet.

### **Oppgave 3.1**

Skriv et gyldig HTML dokument for en fiktiv organisasjon. Siden skal være en informasjonsside om denne organisasjonen. Organisasjonens navn er «Webutvikling for alle» og jobber for å lære bort webutvikling l verden. Det tekstlig innhold som er nødvendig i oppgaven finner du i illustrasjonsbildet under.

Du skal benytte deg av semantiske HTML elementer der det er naturlig, og kun bruke generelle elementer uten semantisk betydning der det er absolutt nødvendig. Det legges vekt på at HTML koden er gyldig HTML og kan valideres.

Siden skal ha en meny med følgende innhold:

- Hjem (linker til index.html)
- Vår historie (linker til historie.html)
- Kontakt oss (linker til kontakt.html)

Menyen skal også linke til W3C (https://www.w3.org/). Du trenger ikke skrive HTML kode for sidene historie.html og kontakt.html.

Siden skal inneholde et illustrasjonsbilde (illustrasjon.jpg) og et innholds område som skal hete «Vårt oppdrag». Teksten til området finner du i illustrasjon 1.

Du trenger ikke å inkludere CSS i denne del oppgaven.

### *Bildet øverst i oppgaven er det ønskede resultatet av oppgaven.*

**Skriv ditt svar her...**

# **<sup>6</sup> Oppgave 3.2 - a**

I denne oppgaven skal du jobbe med CSS for siden som ble laget i oppgave 3.1. Link inn et CSS stilark med navnet stilark.css. Det holder her at du skriver selve taggen i HTML editoren, du er ikke nødt til å skrive resten av HTML filen.

Dette er en del-oppgave av oppgave 3.2, og i denne skal du gjøre følgende:

**Skriv ditt svar her...**

# **<sup>7</sup> Oppgave 3.2 - b**

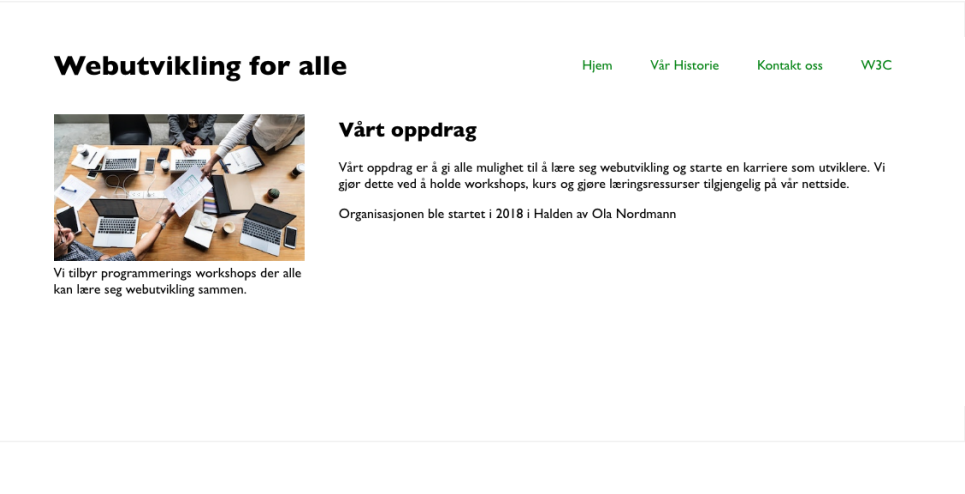

I denne oppgaven skal du jobbe med CSS for siden som ble laget i oppgave 3.1. Du skal i denne oppgaven lage selve stilarket som du linket inn i oppgave 3.2 a.

### Gjør følgende i stilarket: **Generelle stiler**

- Siden skal benytte seg av sans-serif fonter. Spesifikt skal følgende fonter brukes:
	- 'Gill Sans', 'Gill Sans MT', Calibri, 'Trebuchet MS', sans-serif;

### **Toppområdet**

- Menypunktene skal ligge på linje med minimum 20px mellomrom.
- Menypunktene skal ha grønn farge og skal ikke ha understreking.
- Når menypunktene blir hoveret over skal de ha understrek og rød farge

### **Responsivhet**

- På mobile enheter med mindre enn 500px i bredden skal illustrasjonsbildet med tilhørende tekst ligge over innholds område.
- På større enheter skal illustrasjonsbildet ligge til venstre for innholds område.
- På mobile enheter med mindre enn 500px i bredden skal menyen ligge under tittelen.
- På større enheter skal menyen ligge til høyre for tittelen.
- På store enheter med mer enn 1000px i bredden skal siden maksimalt være 1000px og midt stilt.
- På mindre enheter skal siden maksimalt være 90% av enhetens totale bredde og være midt stilt.

Du står fri til, og det anbefales, å benytte deg av teknologier som CSS Flexbox og CSS Grid for å forenkle layout arbeidet.

Om det er nødvendig kan du legge til ID og klasser på elementer som skal stilleres, men det skal ikke være noe behov for dette sånn oppgaven er strukturert. Om du derimot føler behovet for å gjøre dette er du nødt til å kommentere koden din med begrunnelser på hvorfor det er gjort.

Klasser og ID'er må eventuelt legges til i oppgave 3.2 - a og eventuelle forklaring på hvorfor det er gjort må legges til som kommentarer i koden på oppgave 3.2 -a.

### *Bildet øverst i oppgaven er det ønskede resultatet av oppgaven. Bildet viser siden på enheter større enn 1000px.*

# **<sup>8</sup> Oppgave 3.3**

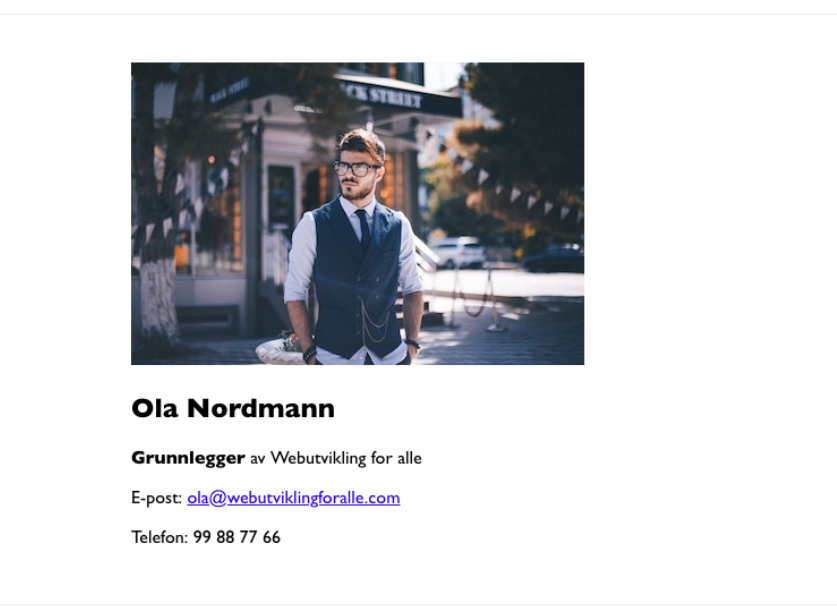

I denne oppgaven skal du jobbe med strukturell data i form av microdata. Om du ønsker å bruke RDFa isteden står du fri til å benytte dette, men må da forklare hvorfor du har tatt dette valget med kommentarer i koden.

På kontaktsiden til «Webutvikling for alle» finner man kontaktinformasjonen til Ola Nordmann som er grunnleggeren for organisasjonen. Ola Nordmann er en person og skal derfor merket opp med vokabularet «Person» fra Schema.org. Nedenfor finner du et utdrag fra vokabularet som du skal bruke i ditt arbeid.

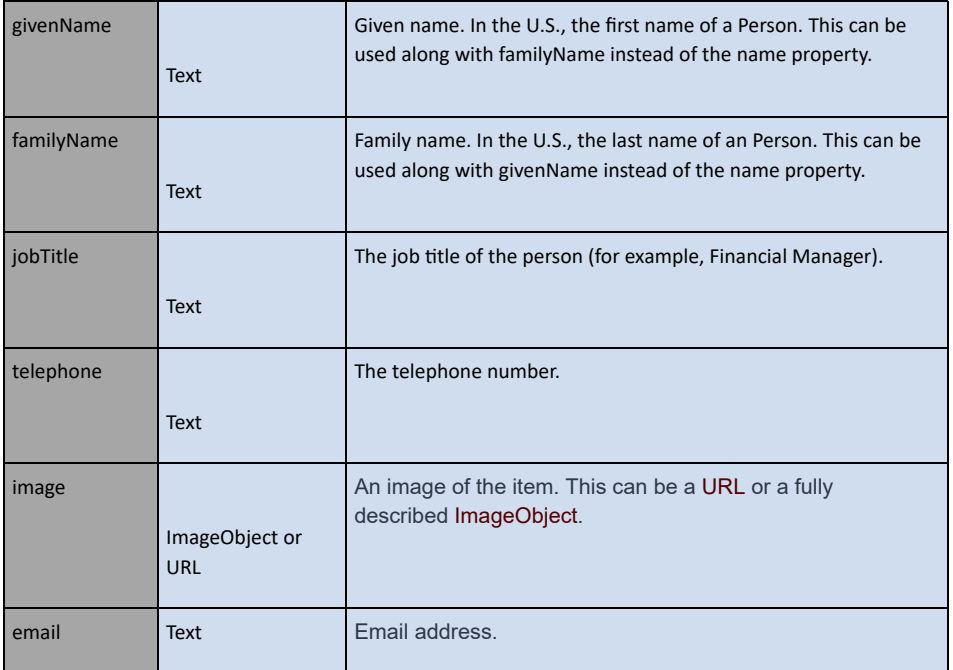

Attributtene fra Microdata heter: itemscope, itemtype og itemprop.

Du trenger her kun å skrive HTML koden for selve innholdet, og trenger ikke å skrive omliggende HTML kode. Du trenger heller ikke å skrive noe CSS kode.

Illustrasjonsbildet heter *ola.jpg.*

Kontaktinformasjonen du skal benytte er som følgende:

- Ola Nordmann
- Grunnlegger av Webutvikling for Alle
- E-post: ola@webutviklingforalle.com

### *Bildet øverst i oppgaven er det ønskede resultatet av oppgaven.*

**Skriv ditt svar her...**

# **<sup>9</sup> Oppgave 4.1 - Semantikk og struktur**

I denne oppgaven skal du skrive en tekst der du tar for deg temaet semantisk web. Hva menes med semantisk og strukturell HTML og hvorfor er dette viktig? Hvordan gjør man HTML koden semantisk og hvilke elementer bruker man til dette? Hvilke fordeler får man ved å tenke semantikk når man bygger en webside?

Det er viktig at du går i dybden i temaet og forklarer hvorfor semantikk er så viktig når man utvikler webløsninger. For maksimal uttelling på oppgaven må du også bringe inn andre temaer fra pensum som blir påvirkes av sidens semantiske oppbygging, du velger selv hvilke temaer som er viktig å fokusere på, men jo mer du får med jo bedre.

**Skriv ditt svar her...**

# **<sup>10</sup> Oppgave 4.2 - Universell utforming**

Universell utforming er et svært viktig tema for alle som jobber med eller i webløsninger. Forklar hvorfor universell utforming er så viktig og hvem det er viktig for. Hva må gjøres for å gjøre en side universelt utformet og hva er det spesielt viktig å tenke på?

Det er viktig at du går i dybden i temaet og forklarer hvorfor universell utforming er viktig igjennom hele utviklingsprosessen for et nettsted. For maksimal uttelling på oppgaven er det viktig at du også bringer inn andre temaer fra pensum som påvirker den universelle utformingen eller blir påvirket av arbeidet med universell utforming. Du velger selv hvilke temaer som er viktig å fokusere på, men jo mer du får med jo bedre.

**Skriv ditt svar her...**

# **<sup>11</sup> Oppgave 4.3 - Responsiv web**

I denne oppgaven skal du skrive en tekst der du tar for deg responsiv web, teknologier for å gjøre en nettside responsiv og hvilke faktorer det er viktig å tenke på i arbeidet med responsiv web. Det har kommet en rekke teknologier de siste årene som gjør dette arbeidet enklere, forklar disse teknologiene og hvordan de brukes. Du kan også gjerne sammenligne de med eldre løsninger for responsiv web.

Det er viktig at du går i dybden i temaet og forklarer hvorfor responsiv web er viktig å tenke på og hvordan man jobber med det. For maksimal uttelling i oppgaven er det viktig at du

også bringer inn andre temaer i pensum som blir påvirket av arbeidet med responsivhet. Du velger selv hvor mye og hva du skal trekke inn, men jo mer du får med jo bedre.

**Skriv ditt svar her...**